# **Materials in Music**

**Design Workshop**

**Jianing Zheng, Sophie Skach, Adan L. Benito**

# **Workshop Overview**

- Introduction
- Sharing session
- Introduction to Interactive Textiles
- Introducing Bela and Pure Data
- Prototyping and Making Building sensor and connecting the sensor to Bela
- Sharing and Wrap-up

# **Textile Materials**

- Non-conductive materials:
	- cotton, wool, linen, silk, ...
	- nylon, polyester, acrylic, ...

• Conductive materials:

•

- copper, silver, steel, iron, ...
- carbon, graphene, …

### **Textile Structure**

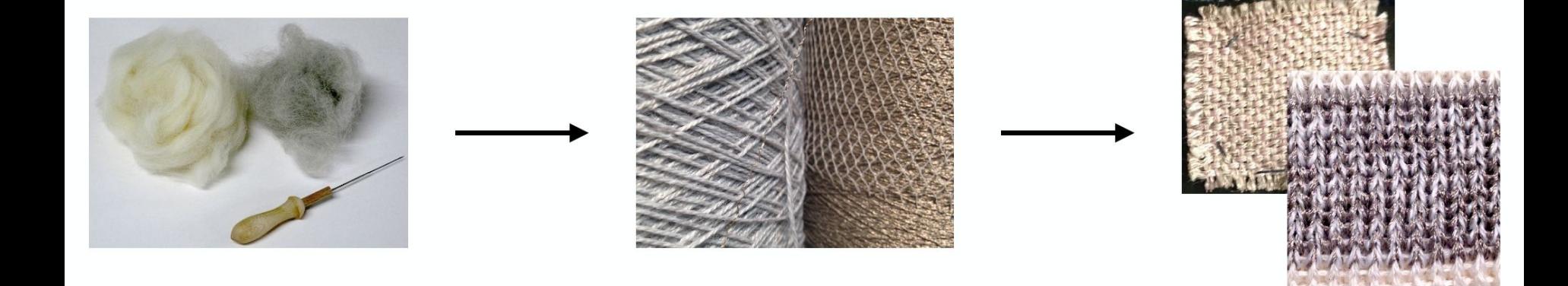

fibre / filament

yarn / thread

fabric / textile surface

# **Textile Structure**

- weaving
- knitting
- felting
- braiding
- crocheting
- embroidering

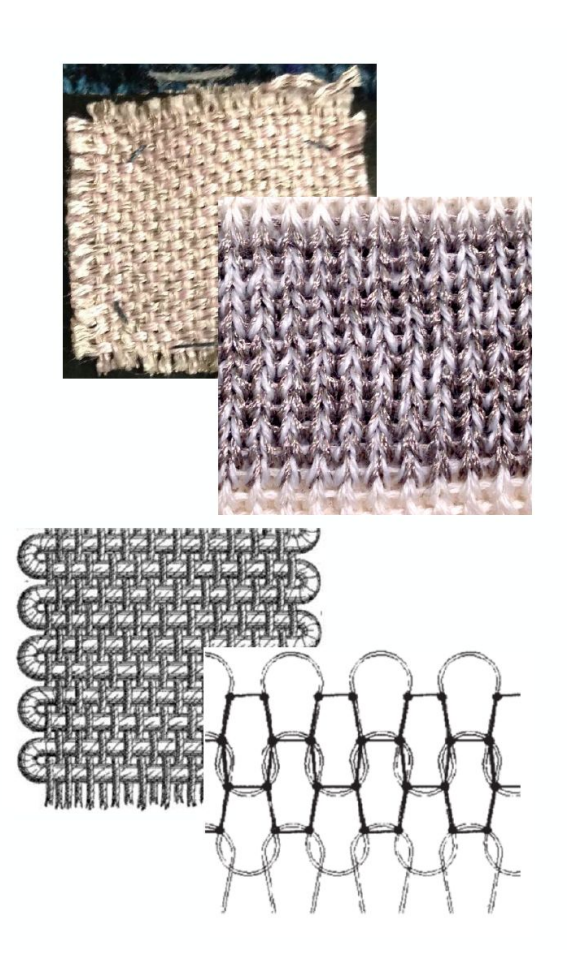

### **Textile Sensors Examples**

- **Switches**  $\bullet$
- Capacitive sensors  $\bullet$
- Piezo resistive sensors (pressure, stretch)
- Piezo electric sensors
- Textile speakers
- Antennas  $\bullet$

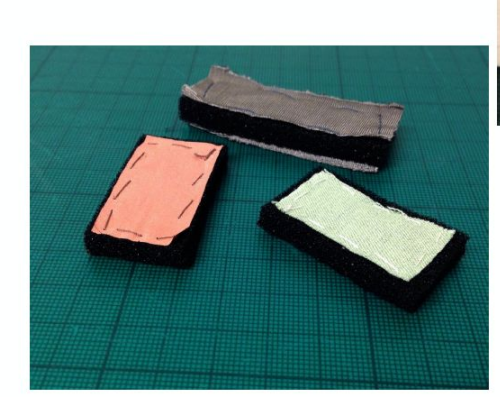

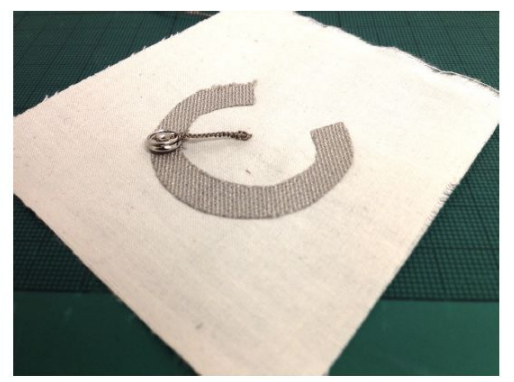

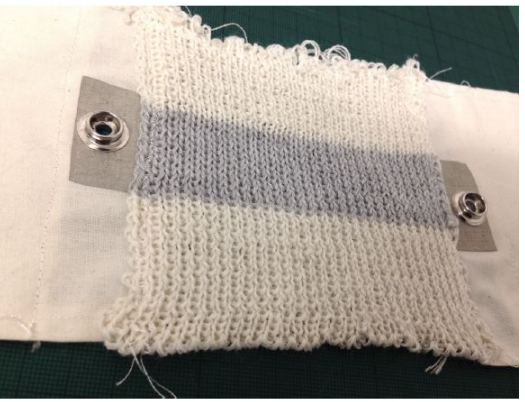

# **Applications**

### **Examples in music**

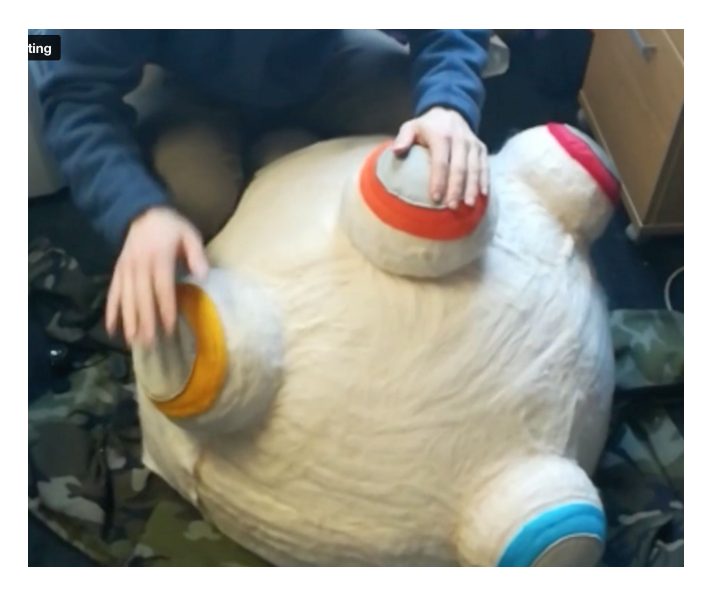

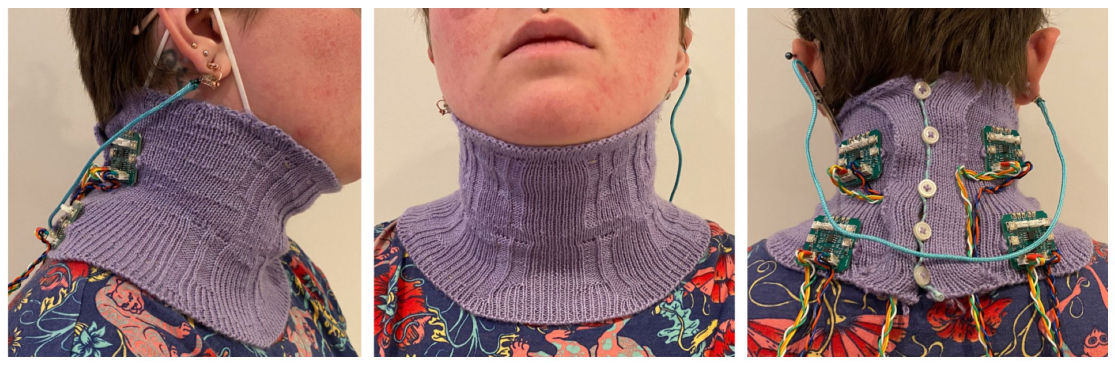

Mazi, collaborative sound interface (Antonella Nonnis)

Soft Knit Biosensing for Augmenting Vocal Performances (Courtney N. Reed, Sophie Skach, et al)

# **Applications**

### **Examples in music**

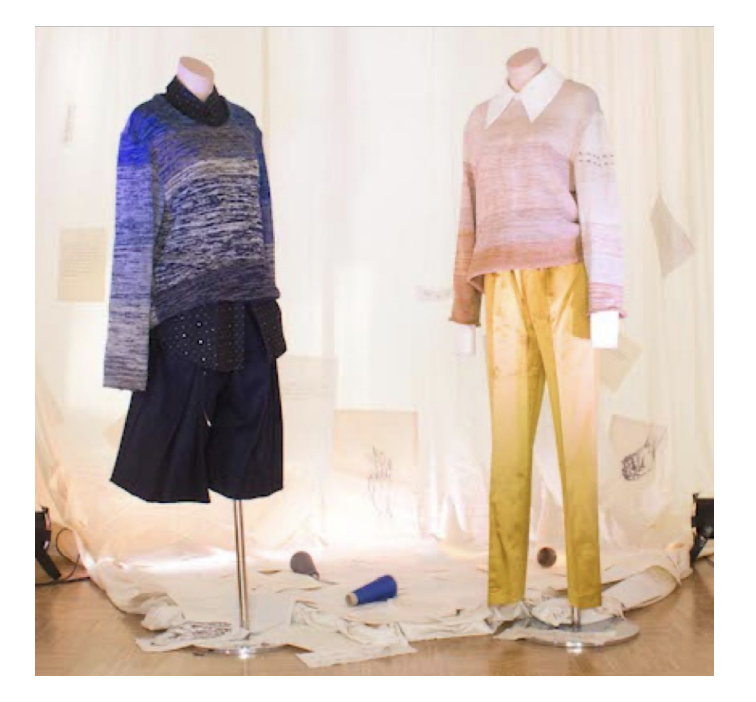

Text and Iles (Sophie Skach)

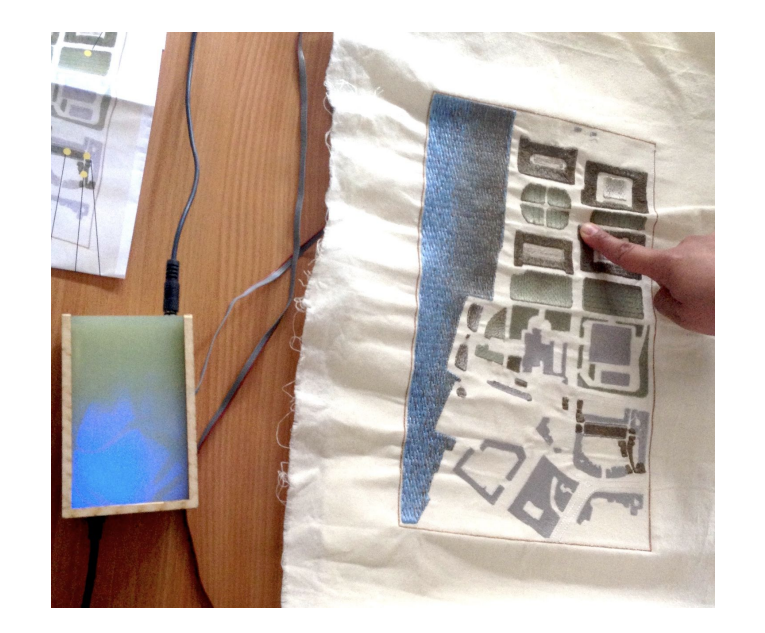

#### Aural Fabric (Alessia Milo)

# **Applications**

### **Examples in music**

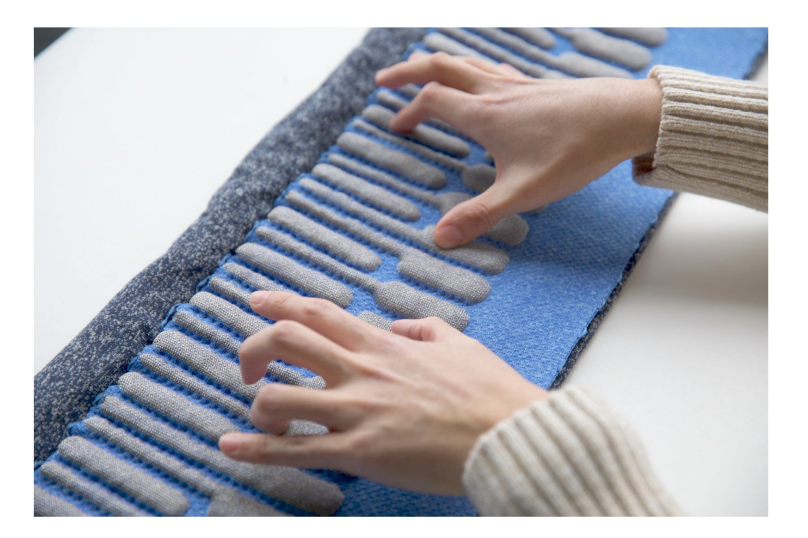

KnittedKeyboard II (Irmandy Wicaksono, MIT Media Lab)

Data Gloves (Hannah Perner Wilson, Mika Satomi, KOBAKANT)

### **Examples Stretch Sensor and switch**

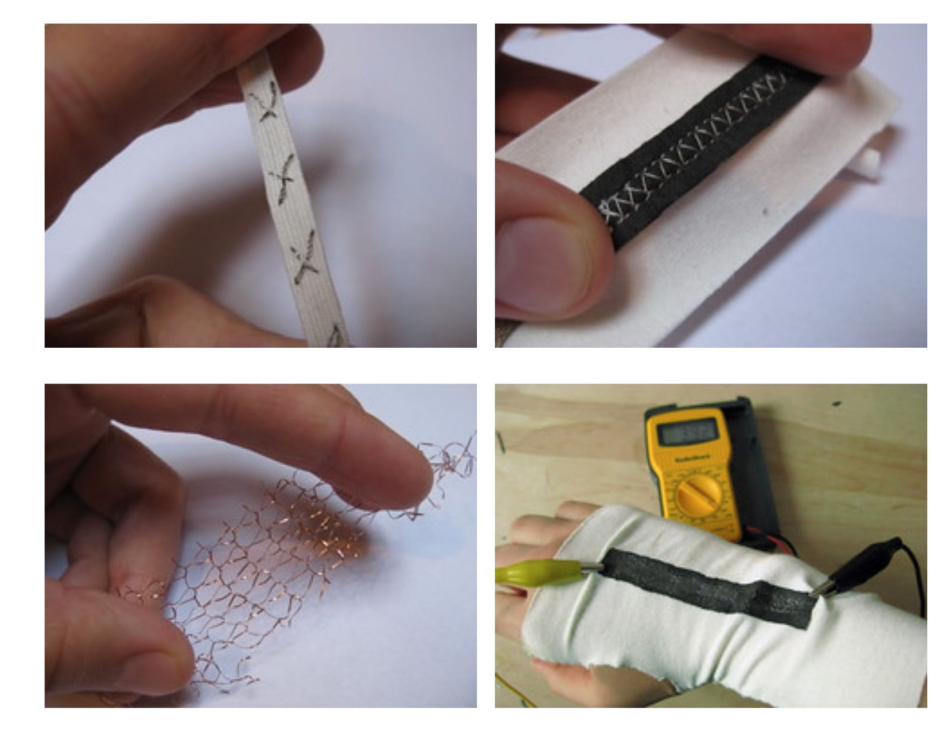

Constructed stretch sensors, by KOBAKANT DIY Wearable Technology **Documentation** 

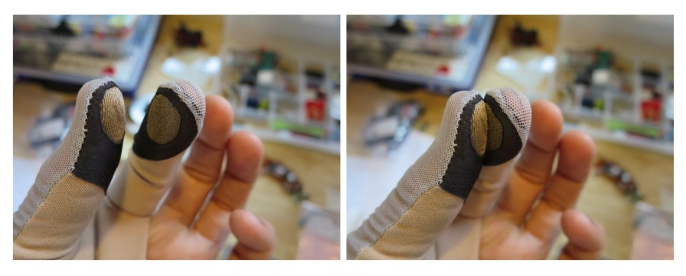

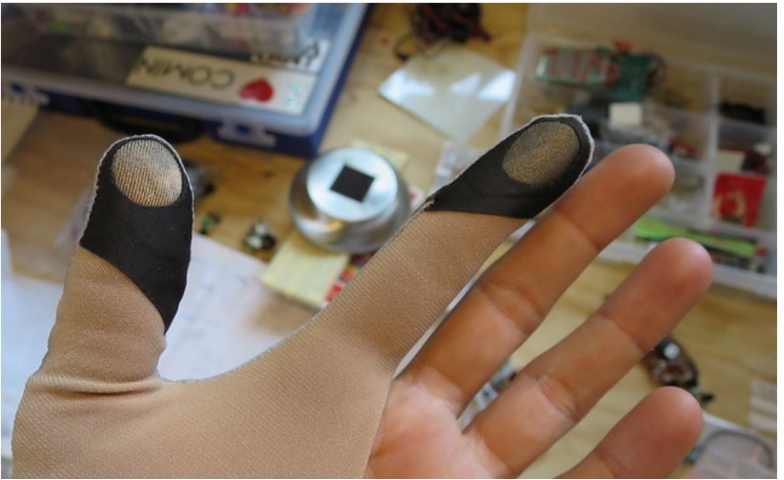

Fingertip contact switch, by KOBAKANT DIY Wearable Technology **Documentation** 

## **Pressure Sensor**

### **Build a pressure sensor**

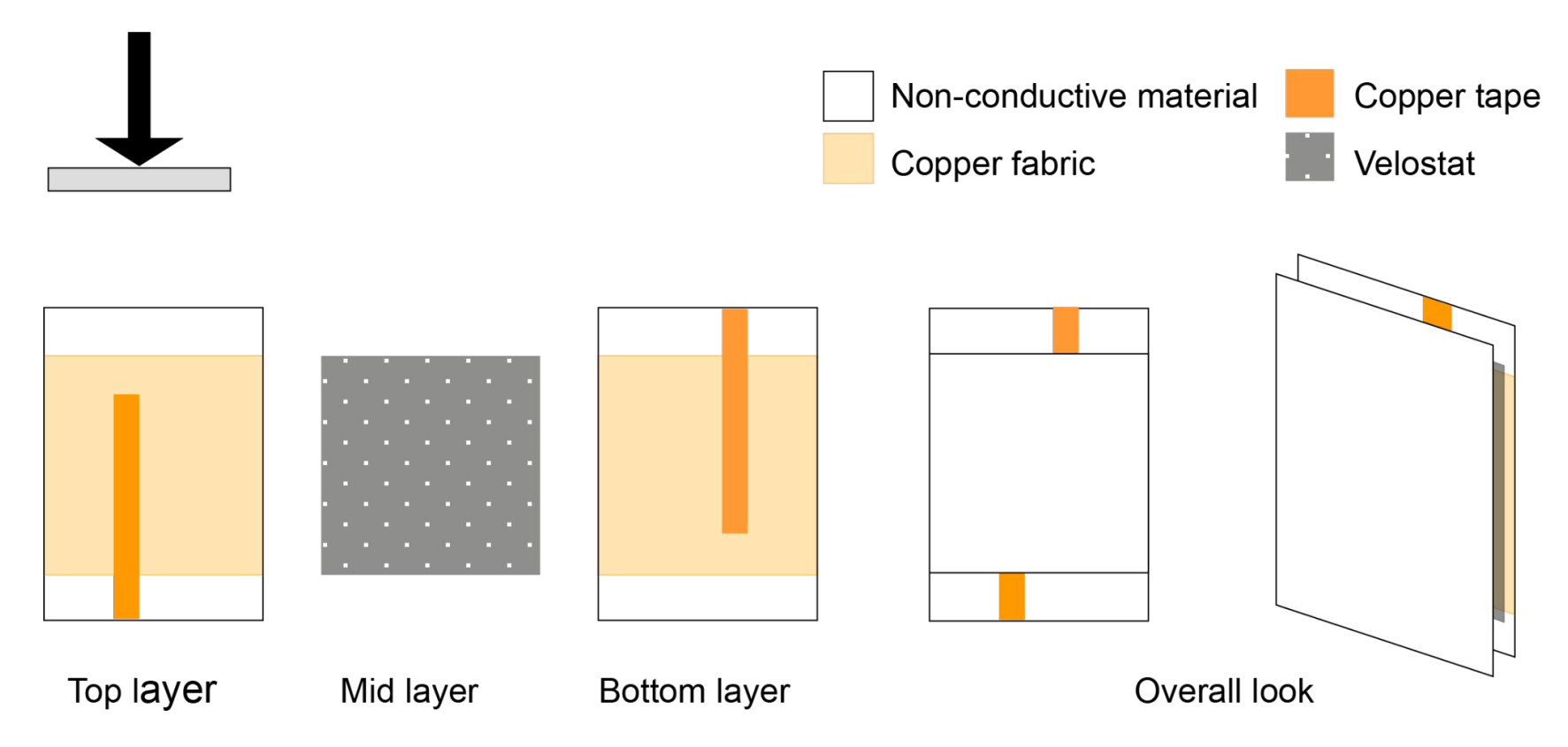

# **Useful websites**

- KOBAKANT. Hannah Perner Wilson and Mika Satomi. <https://www.kobakant.at/DIY/>
- E-Textile Summercamp Swatch Exchange: <https://etextile-summercamp.org/swatch-exchange/>
- . Data Paulette:<https://datapaulette.org/>
- . Bela Blog: <https://blog.bela.io/e-textiles-and-embodied-interaction-with-bela/>
- Embelashed Paper Sensors: <https://embelashed.org/paper/paper-index.html#paper-sensors>

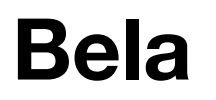

### **<https://bela.io/>**

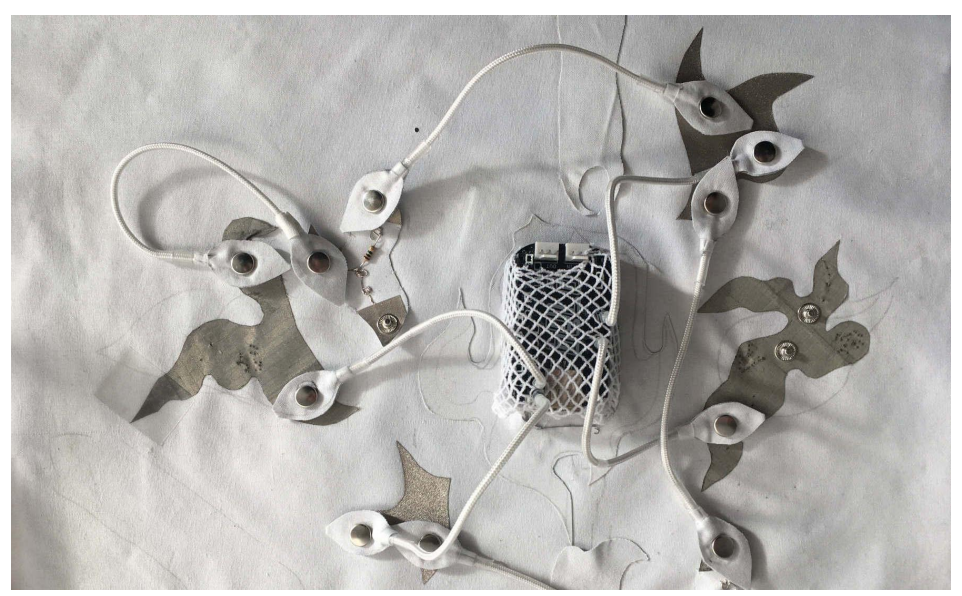

Making music with e-textiles (Nicola Woodham)

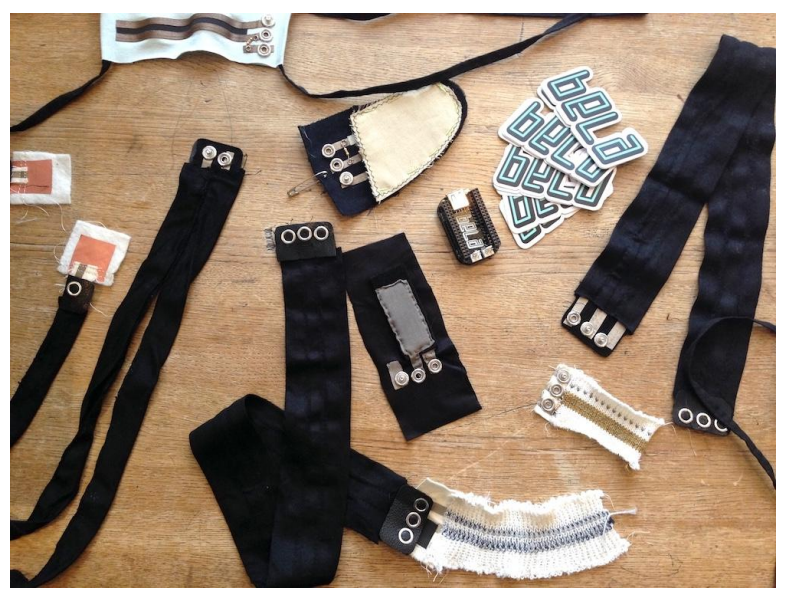

Cutting-edge e-textile research with Bela (Sophie Skach, Rebecca Stewart, et al)

# **What is Bela?**

### **Embedded computer** designed for interactive audio

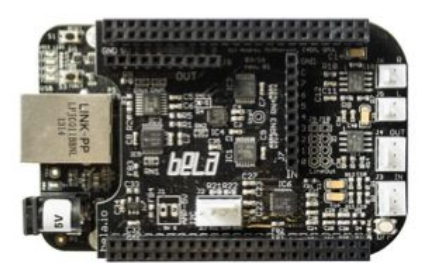

- Power of a single board Linux computer
- Connectivity of a micro-controller
- Combines the benefits of both

### New approach to high-bandwidth sensor processing

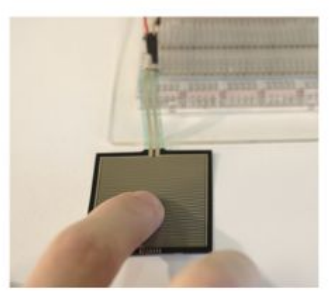

- Analog, digital I/O sampled at audio rate
- Ultra low action-sound latency
- Jitter-free alignment between audio and sensors

### Open-source maker platform

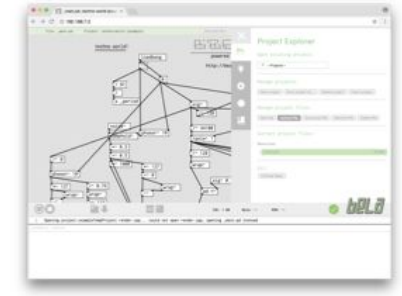

- Open hardware and software
- Targeted at musicians, artists
- Online community  $\bullet$ resources: forum, wiki, blog.

## **Bela Hardware**

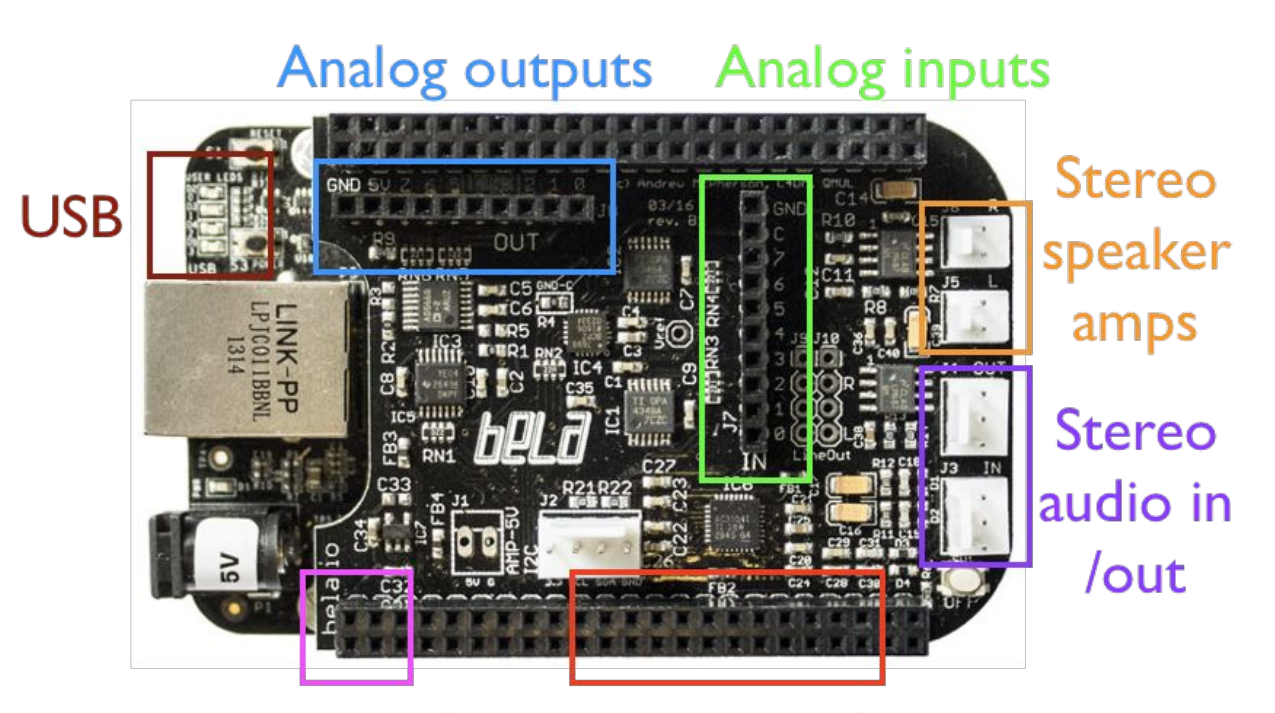

Power / Digital inputs/outputs Ground

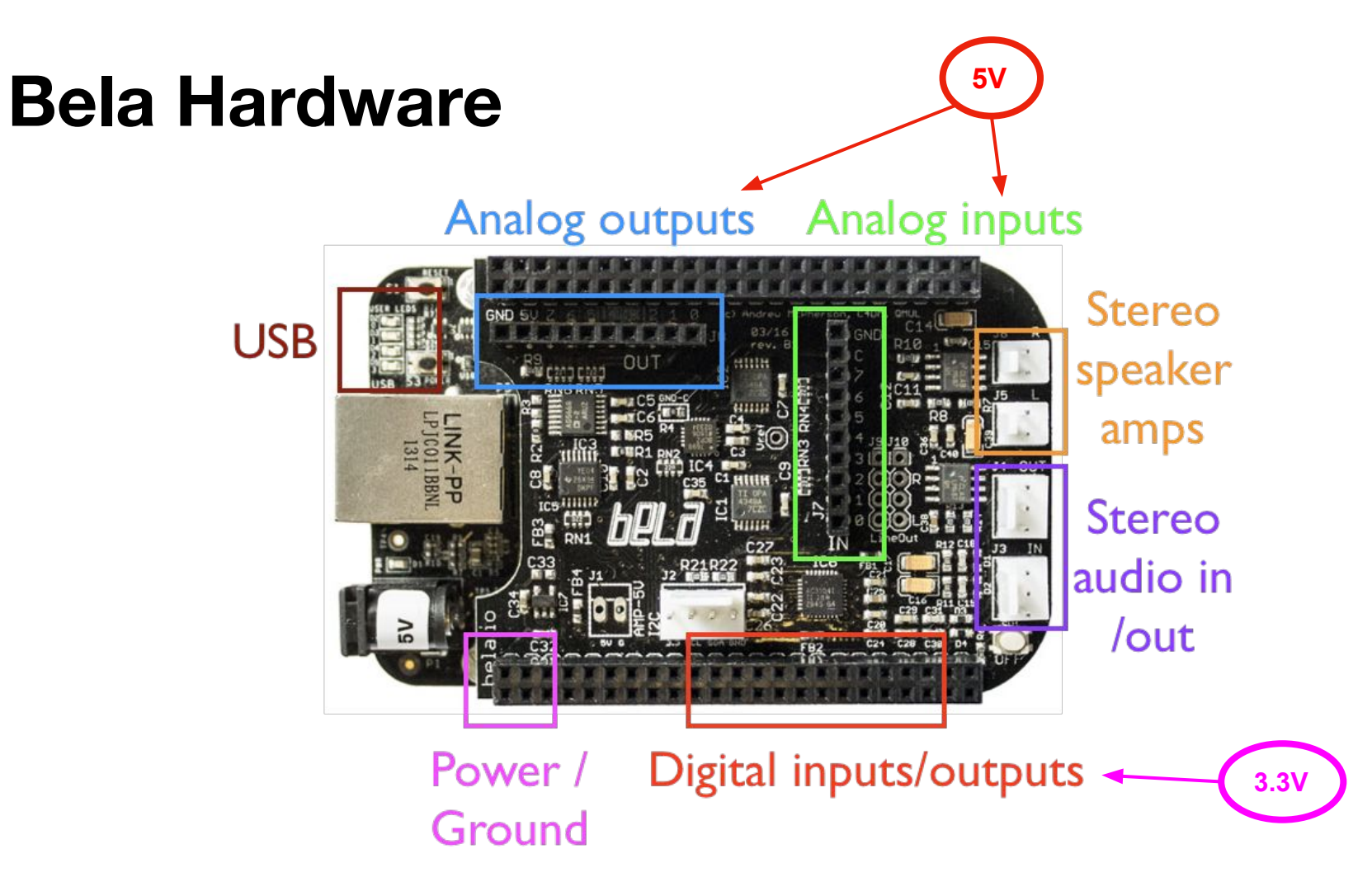

## **Bela Hardware**

### Digital inputs/outputs

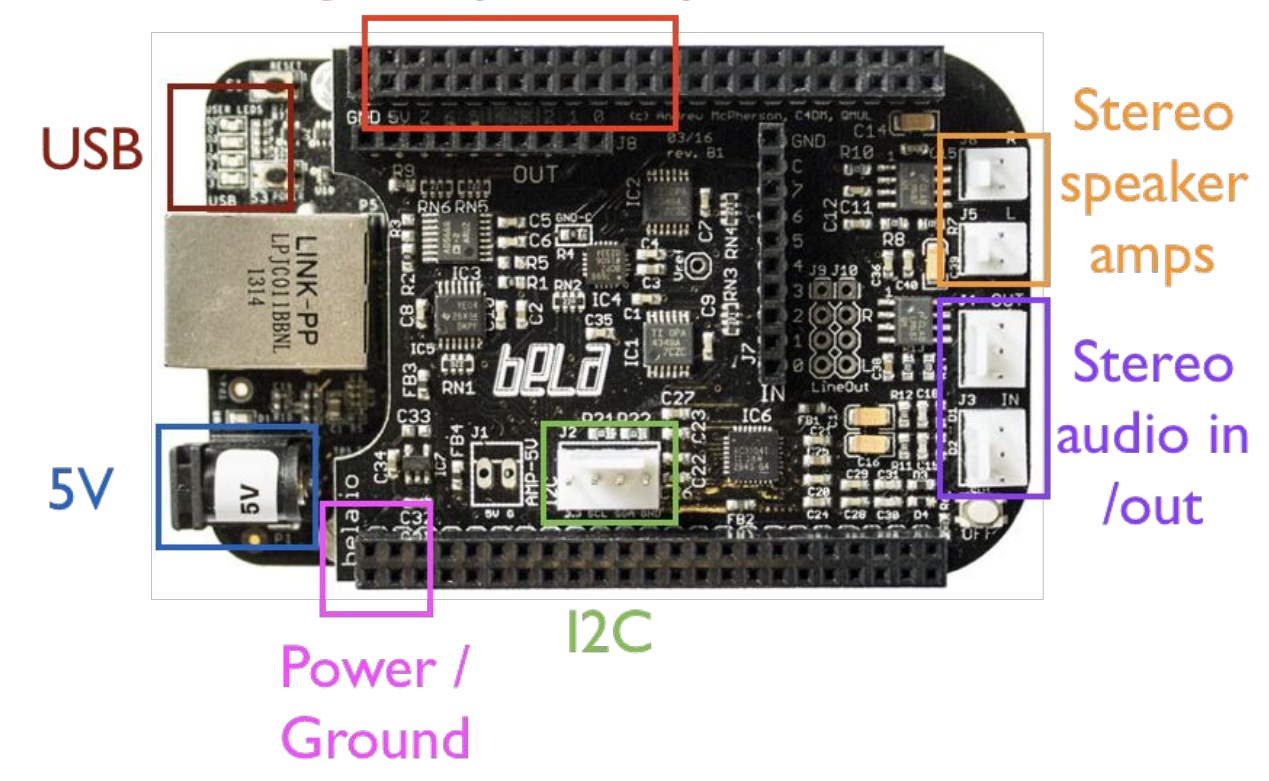

# **Bela is polyglot**

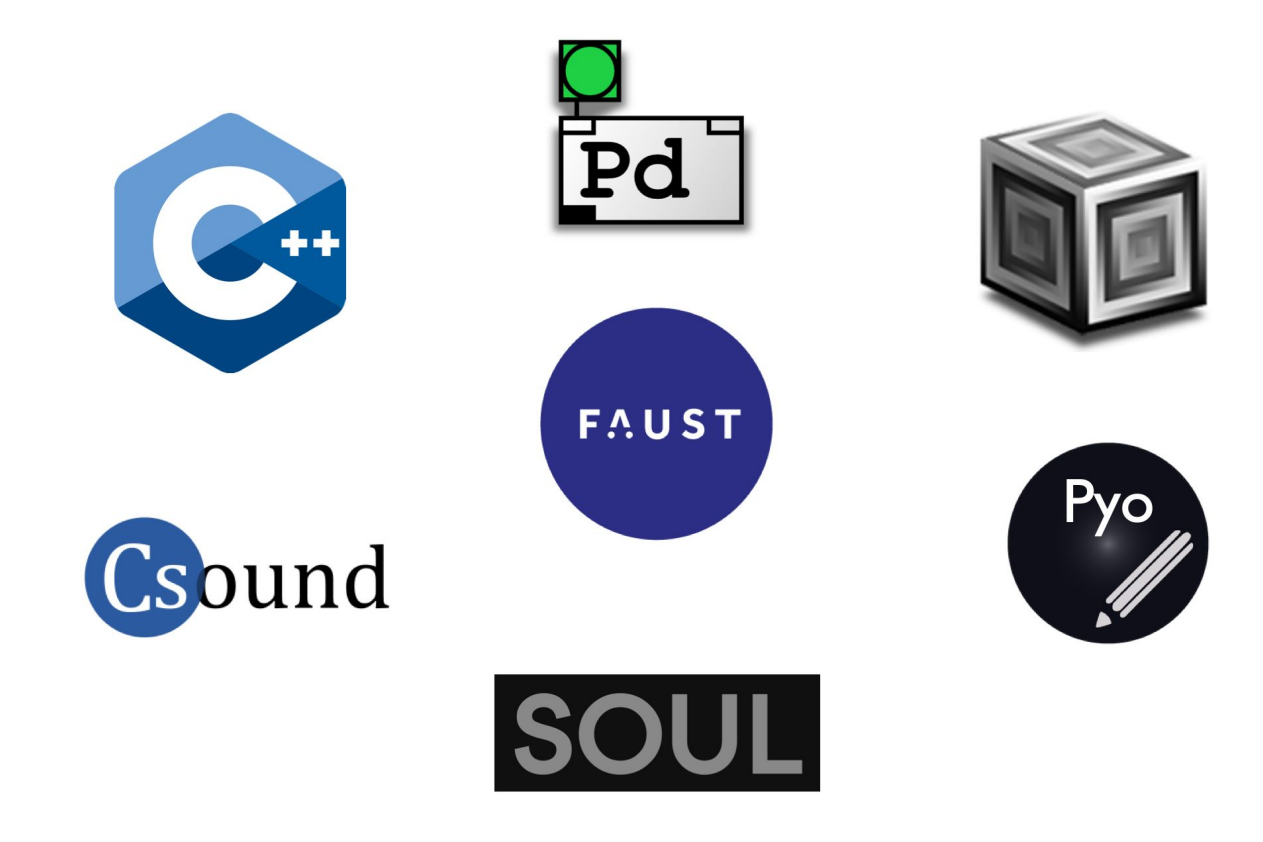

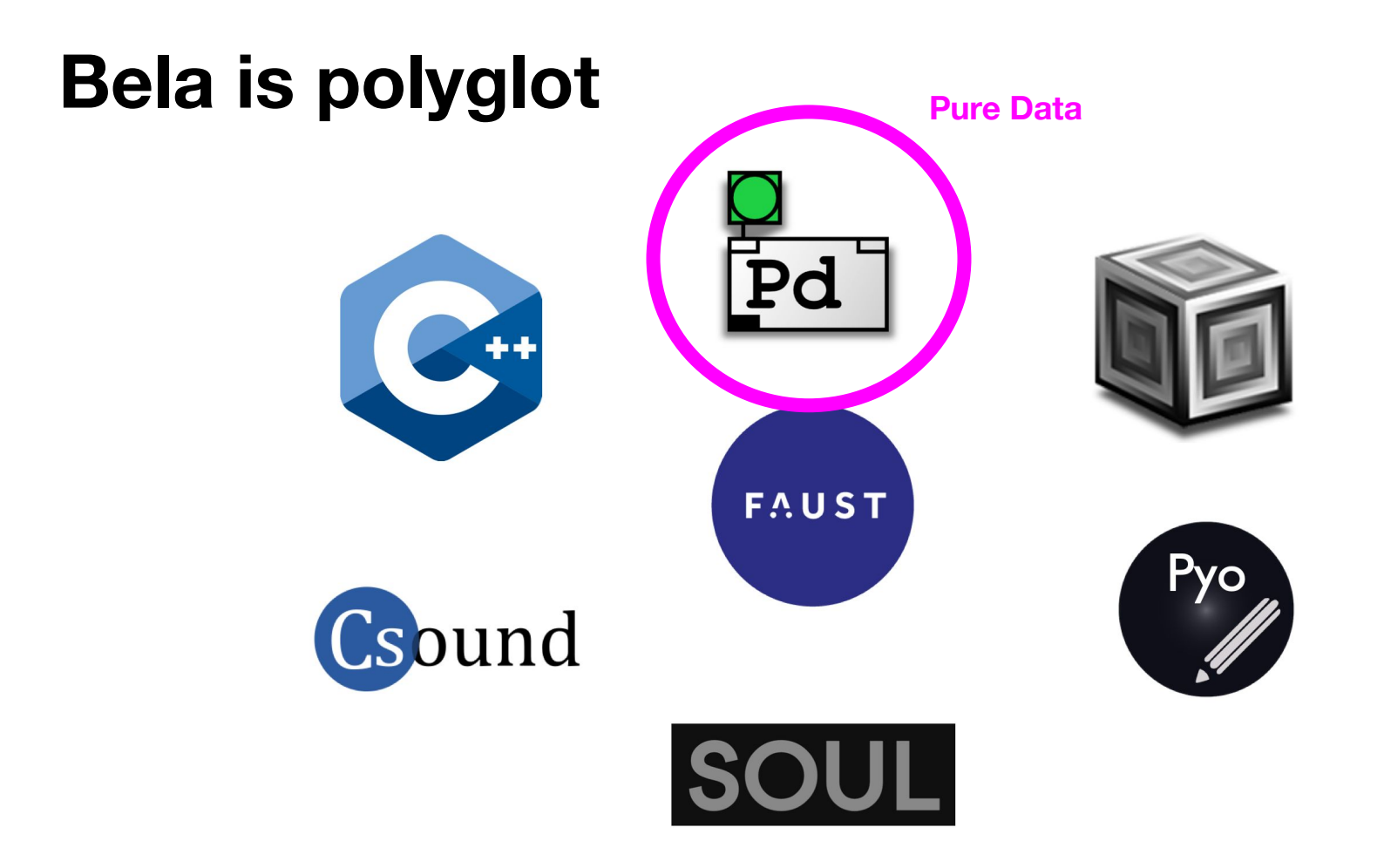

# **Pure Data**

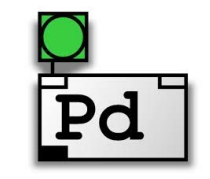

- Free open-source programming language
- Visual environment -> dataflow ('patching')
- $\bullet$  Powerful, quick  $\rightarrow$  good for prototyping
- Several flavours: *Vanilla*, Extended, PurrData
- Objects, messages and signals -> event-driven vs realtime

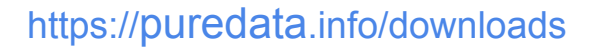

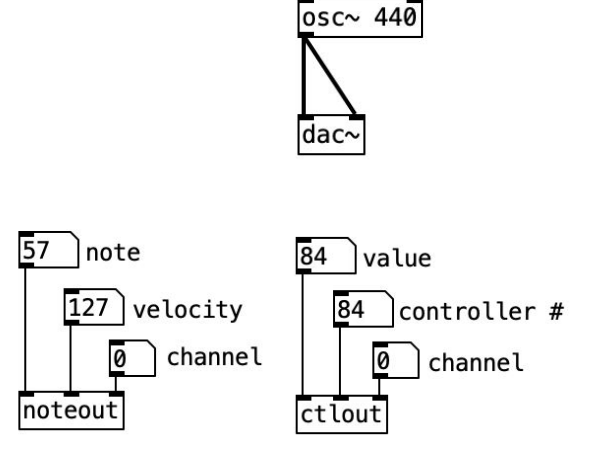

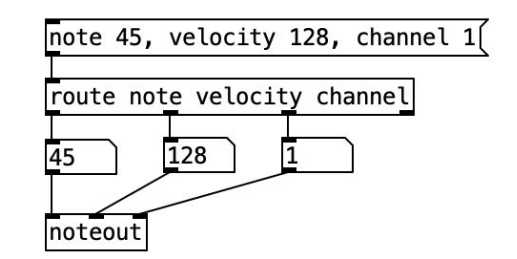

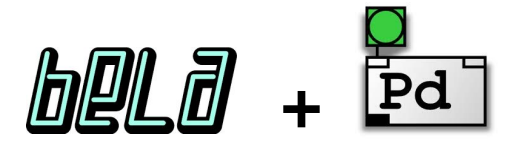

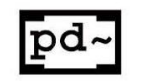

libpd -> library wrapper -> Pd vanilla DSP functionality -> headless!

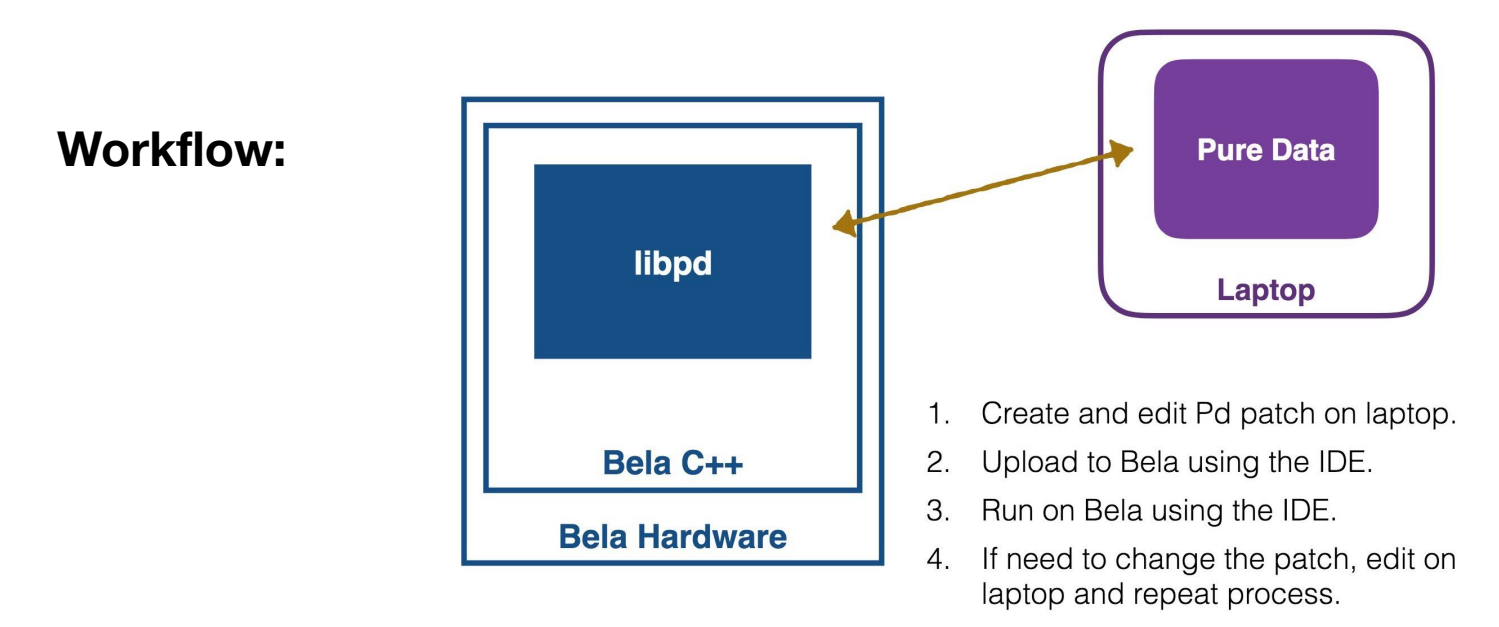

The main Pd patch of your project must always be named main.pd

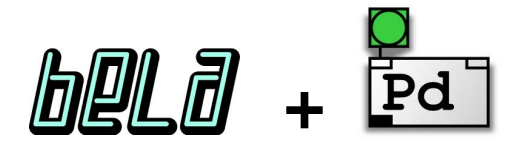

### **Audio I/O**

### [audio rate]

- $\bullet$  Stereo audio input:  $[adc 1 2]$
- $\bullet$  Stereo audio output:  $[*d*ac~ 1 2]$

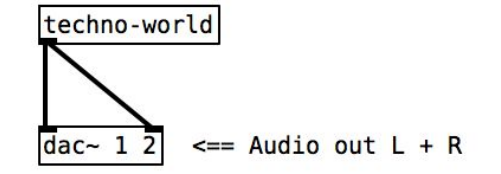

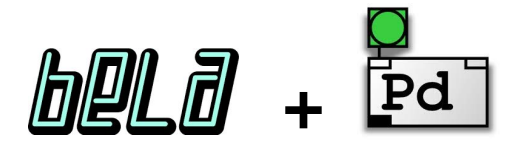

### **Audio I/O**

#### [audio rate]

- $\bullet$  Stereo audio input:  $[adc 1 2]$
- $\bullet$  Stereo audio output:  $[*d*ac~ 1 2]$

### **Analog I/O**

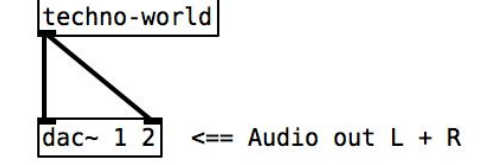

- Analog inputs: [adc~ 3 4 5 6 7 8 9 10]
- Analog outputs:  $[frac \sim 3 4 5 6 7 8 9 10]$

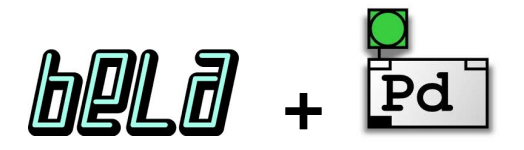

### **Audio I/O**

[audio rate]

- $\bullet$  Stereo audio input:  $[adc 1 2]$
- Stereo audio output:  $[*d*ac~ 1 2]$

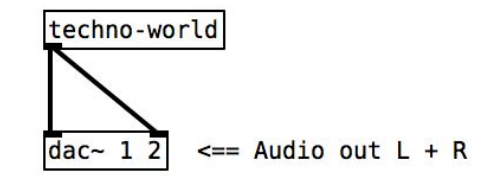

**Analog I/O** [0.5 \* audio rate] -> upsampled internally to audio rate

- Analog inputs:  $[$ adc~ 3 4 5 6 7 8 9 10]
- Analog outputs: [dac~ 3 4 5 6 7 8 9 10]

● Printing at slower rate:

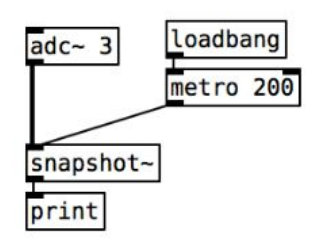

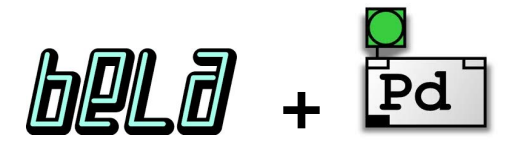

### **Audio I/O**

#### [audio rate]

- Stereo audio input:  $[adc 1 2]$
- Stereo audio output:  $\lceil \text{dac} \sim 1 \rceil$

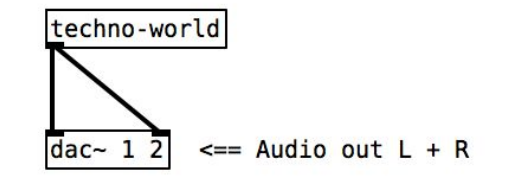

#### **Analog I/O**  $[0.5 * a$ udio rate] -> upsampled internally to audio rate

- Analog inputs: [adc~ 3 4 5 6 7 8 9 10]
- Analog outputs: [dac~ 3 4 5 6 7 8 9 10]

### **Scope**

● 4 channels:  $[*da*  $\sim$  27 28 29 30]  $\rightarrow$  signals must be audio rate$ 

#### https://learn.bela.io/using-bela/languages/pure-data/#about-pure-data

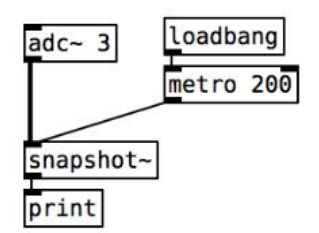

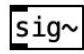

● Printing at slower rate:

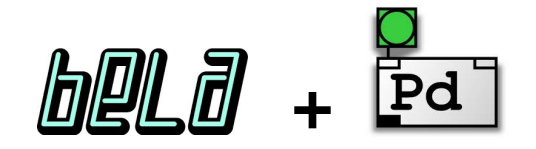

#### **Digital I/O** [audio rate]

- 
- Digital pins 0-16 are numbered 11-26 initialised by sending messages to bela\_setDigital

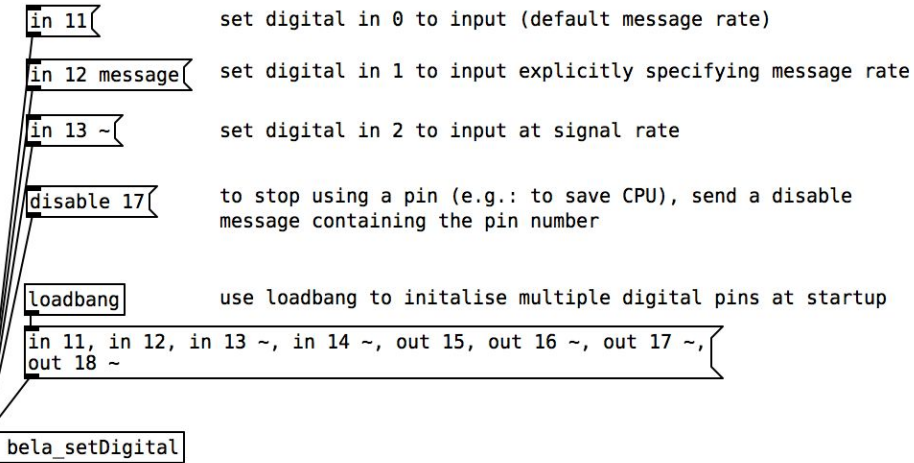

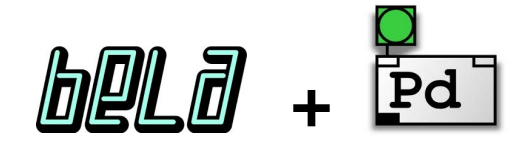

### **Digital I/O**

[audio rate]

*● Digital OUT*

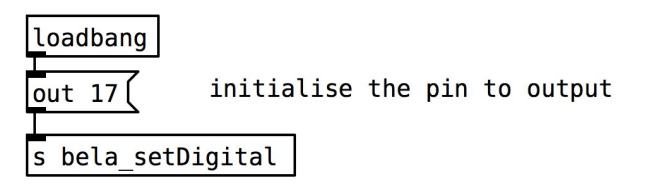

Digital out, message rate

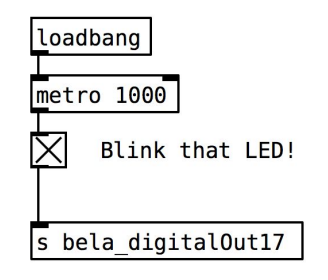

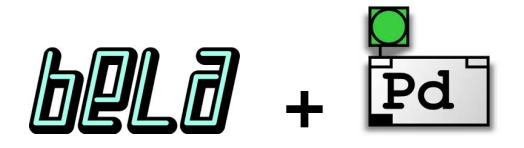

### **Digital I/O**

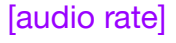

*● Digital IN*

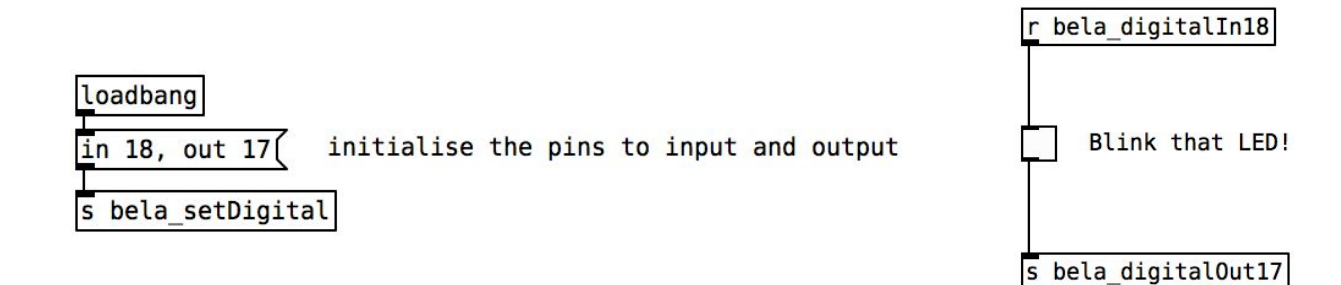

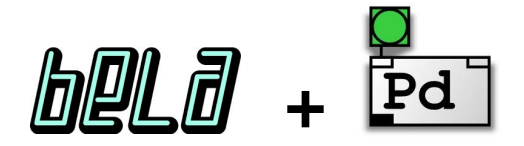

### **Custom render**

- Allows us to write our own C++ code to interact with libpd
- Complex, big file, only part of it can be edited

![](_page_29_Picture_1.jpeg)

**Digital input debouncing**

![](_page_29_Figure_3.jpeg)

![](_page_30_Picture_1.jpeg)

### **Analog input conditioning**

**● Scaling to specific range**

![](_page_30_Figure_4.jpeg)

**● Filtering**

![](_page_30_Figure_6.jpeg)

![](_page_31_Picture_1.jpeg)

### **Analog input conditioning**

![](_page_31_Figure_3.jpeg)

# **Getting up & running**

### Required software

Firefox/Chrome browser (\*recommended) The IDE may or may not work in other browsers.

![](_page_32_Picture_3.jpeg)

# **Getting up & running**

- Plug in Bela to computer (USB) Ι.
- 2. Launch the browser
- 3. After around 30s go to the url:

MacOS, Linux http://bela.local/ Windows 10 (and older) http://192.168.6.2 Windows 11 http://192.168.7.2

![](_page_34_Figure_1.jpeg)

![](_page_35_Figure_1.jpeg)

![](_page_36_Figure_1.jpeg)

Patch connections can be visualised in the browser, but cannot be edited here

![](_page_37_Figure_1.jpeg)

![](_page_38_Figure_1.jpeg)

![](_page_39_Figure_1.jpeg)

![](_page_40_Figure_1.jpeg)

![](_page_41_Figure_1.jpeg)

Might require rebooting/re-compiling project to take effect

No need to change anything for this workshop

![](_page_42_Picture_13.jpeg)

### **Connect your sensor to Bela!**

![](_page_43_Figure_1.jpeg)

![](_page_43_Picture_2.jpeg)

![](_page_44_Figure_0.jpeg)

![](_page_44_Picture_1.jpeg)

![](_page_44_Figure_2.jpeg)

The main Pd patch of your project must always be named main.pd

![](_page_45_Picture_8.jpeg)

![](_page_46_Picture_0.jpeg)

### Open example Examples/PureData/rubber-duckie In IDE, you can view and run but not edit Pd patches

![](_page_47_Picture_1.jpeg)

![](_page_48_Picture_0.jpeg)

### Open example Examples/PureData/diy-pressure-sensors In IDE, you can view and run but not edit Pd patches

![](_page_49_Picture_1.jpeg)